# **Pakete mit der Berkeley-Paketfilter-Syntax filtern**

Veröffentlicht: 2024-04-09

Suchen Sie nach Paketen mit der Berkeley Packet Filter (BPF) -Syntax allein oder in Kombination mit den integrierten Filtern.

Berkeley-Paketfilter sind eine einfache Schnittstelle zu Datenverbindungsebenen und ein leistungsstarkes Tool für die Analyse der Erkennung von Eindringlingen. Die BPF-Syntax ermöglicht es Benutzern, Filter zu schreiben, die schnell nach bestimmten Paketen suchen, um die wichtigsten Informationen zu sehen.

Das ExtraHop-System erstellt einen synthetischen Paket-Header aus den Paketindexdaten und führt dann die BPF-Syntaxabfragen für den Paket-Header aus, um sicherzustellen, dass Abfragen viel schneller sind als das Scannen der gesamten Paketnutzlast. Beachten Sie, dass ExtraHop nur eine Teilmenge der BPF-Syntax unterstützt. siehe [Unterstützte BPF-Syntax](#page-1-0).

Die BPF-Syntax besteht aus einem oder mehreren Primitiven, denen ein oder mehrere Qualifikatoren vorangestellt sind. Primitive bestehen normalerweise aus einer ID (Name oder Nummer), der ein oder mehrere Qualifikatoren vorangestellt sind. Es gibt drei verschiedene Arten von Qualifikationsspielen:

#### **Art**

Qualifikatoren, die angeben, auf welchen Typ sich der ID-Name oder die ID-Nummer bezieht. Zum Beispiel host, net, port, und portrange. Wenn es kein Qualifikationsmerkmal gibt, host wird angenommen.

#### **dir**

Qualifier, die eine bestimmte Übertragungsrichtung zu und/oder von einer ID angeben. Mögliche Richtungen sind src, dst, src and dst, und src or dst. Zum Beispiel dst net 128.3.

#### **Proto**

Qualifikatoren, die die Übereinstimmung auf das jeweilige Protokoll beschränken. Mögliche Protokolle sind ether, ip, ip6, tcp, und udp.

### **Fügen Sie einen Filter mit BPF-Syntax hinzu**

- 1. Loggen Sie sich in das ExtraHop-System ein über https://<extrahop-hostname-or-IPaddress>.
- 2. Klicken Sie im oberen Menü auf **Pakete**.
- 3. Wählen Sie im Bereich Dreifeld-Filter **BPF**, und geben Sie dann Ihre Filtersyntax ein. Geben Sie beispielsweise src portrange 80-443 and net 10.10.
- 4. klicken **PCAP herunterladen** um die PCAP mit Ihren gefilterten Ergebnissen zu speichern."**BEXTraHon** Dashboards Alerts Anomalies Metrics Records Packets Supply  $9.8 \times 10^{-10}$

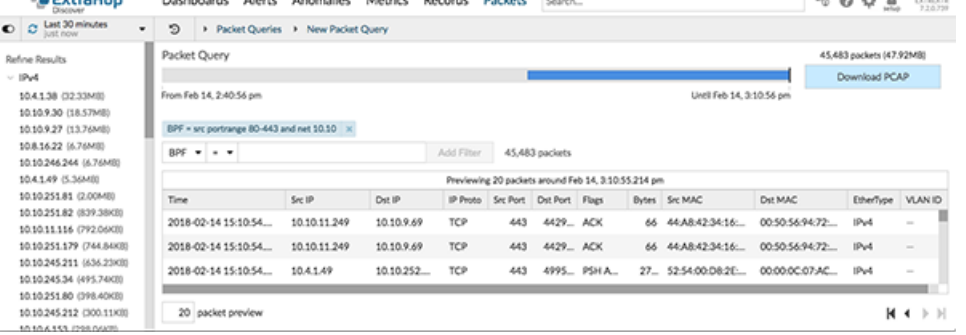

## <span id="page-1-0"></span>**Unterstützte BPF-Syntax**

Das ExtraHop-System unterstützt die folgende Teilmenge der BPF-Syntax zum Filtern von Paketen.

**Hinweis:**• ExtraHop unterstützt nur numerische IP-Adresssuchen. Hostnamen sind nicht erlaubt.

- Indizierung in Header, […], wird nur unterstützt für tcpflags und ip\_offset. Zum Beispiel tcp[tcpflags] & (tcp-syn|tcp-fin) != 0
	- ExtraHop unterstützt sowohl numerische als auch hexadezimale Werte für VLAN-ID-, EtherType- und IP-Protokollfelder. Stellen Sie Hexadezimalwerten 0x voran, z. B. 0x11.

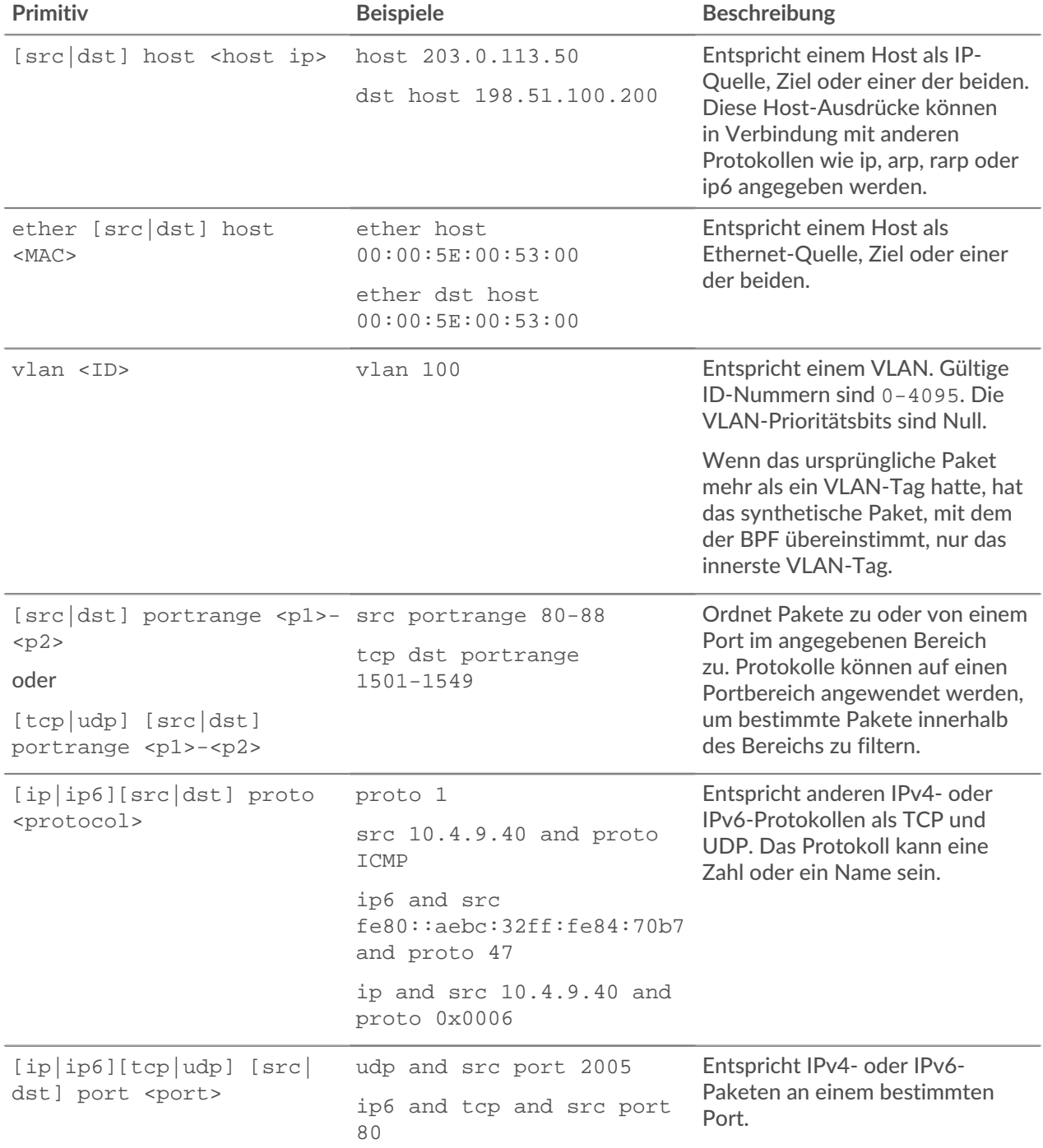

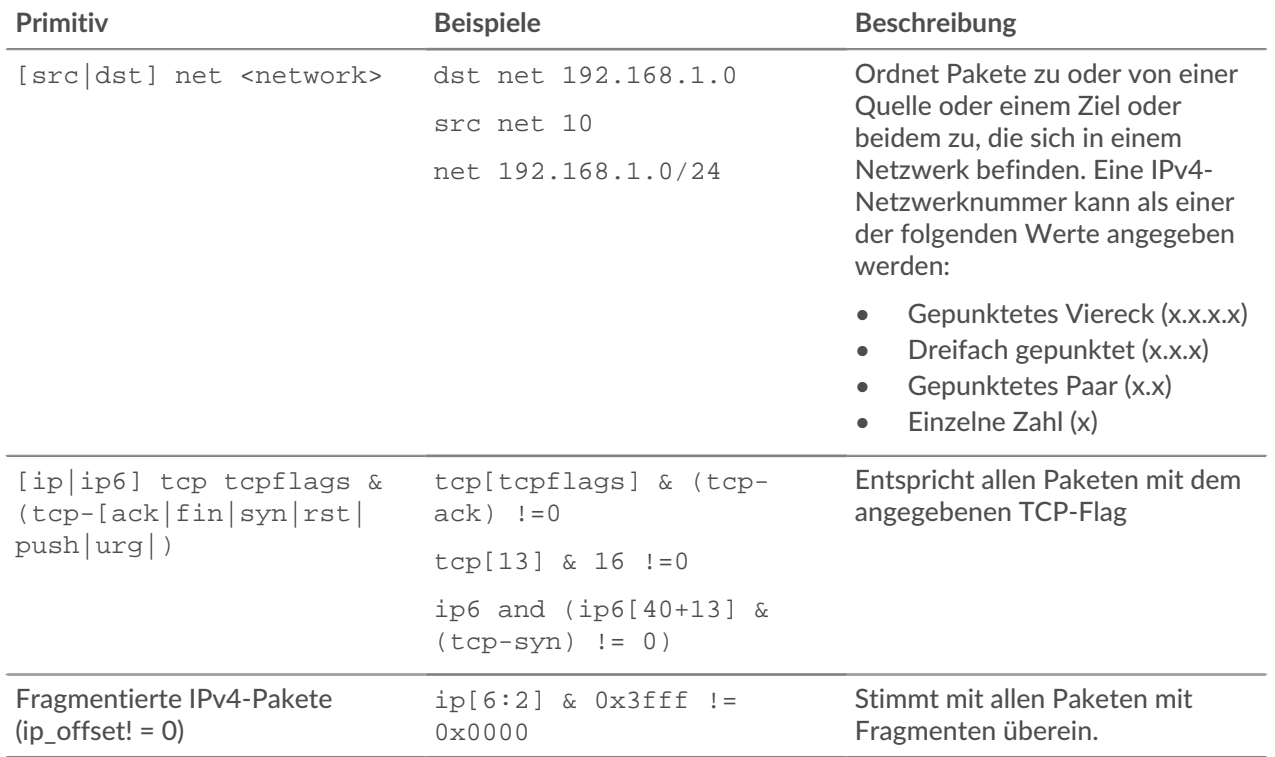